## **E-Tahta Bilgisayarına (OPS) Mikrofon Bağlanması**

## **Pardus işletim sistemi yüklü E-Tahtalarda yapılması gerekenler**

**UYARI:** Aşağıdaki adımları yapmadan önce lütfen OPS (E-Tahta bilgisayarı) kulaklık çıkışına mikrofon ya da kulaklıklı mikrofon takmayız. Aşağıdaki adımları tamamladıktan sonra mikrofon ya da kulaklıklı mikrofonunuzu şimdi takabilirsiniz adımında takmanız gerekir. İşlemlere başlamadan önce takacağınız mikrofon ya da kulaklıklı mikrofon çalışmayacaktır.

- Etap Yetkili kullanıcısında oturumu açınız.
- Paylaşılan **alsa-base.conf** dosyasını Belgeler klasörünün içine kopyalayınız.

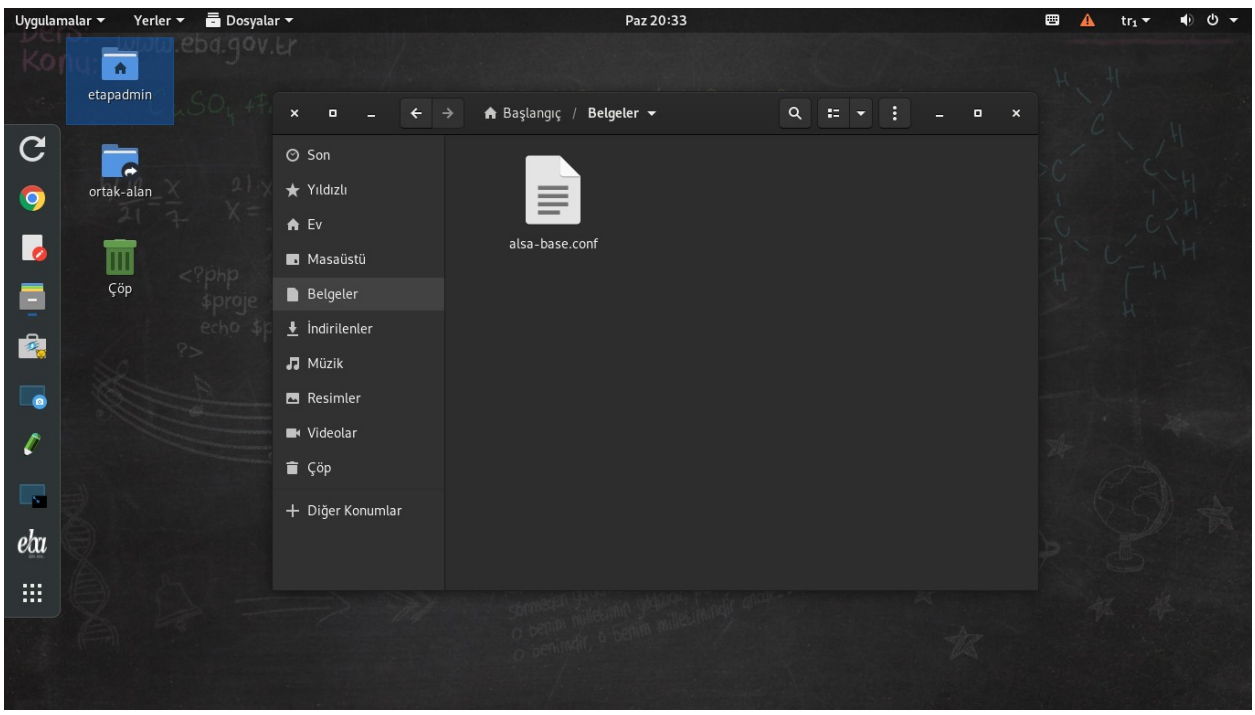

 Kopyalama işlemi tamamlandıktan sonra masaüstüne Mouse ile ya da dokunarak sağ tuş yapınız. Açılan menüden **Uçbirimde Aç** seçeneğini seçiniz.

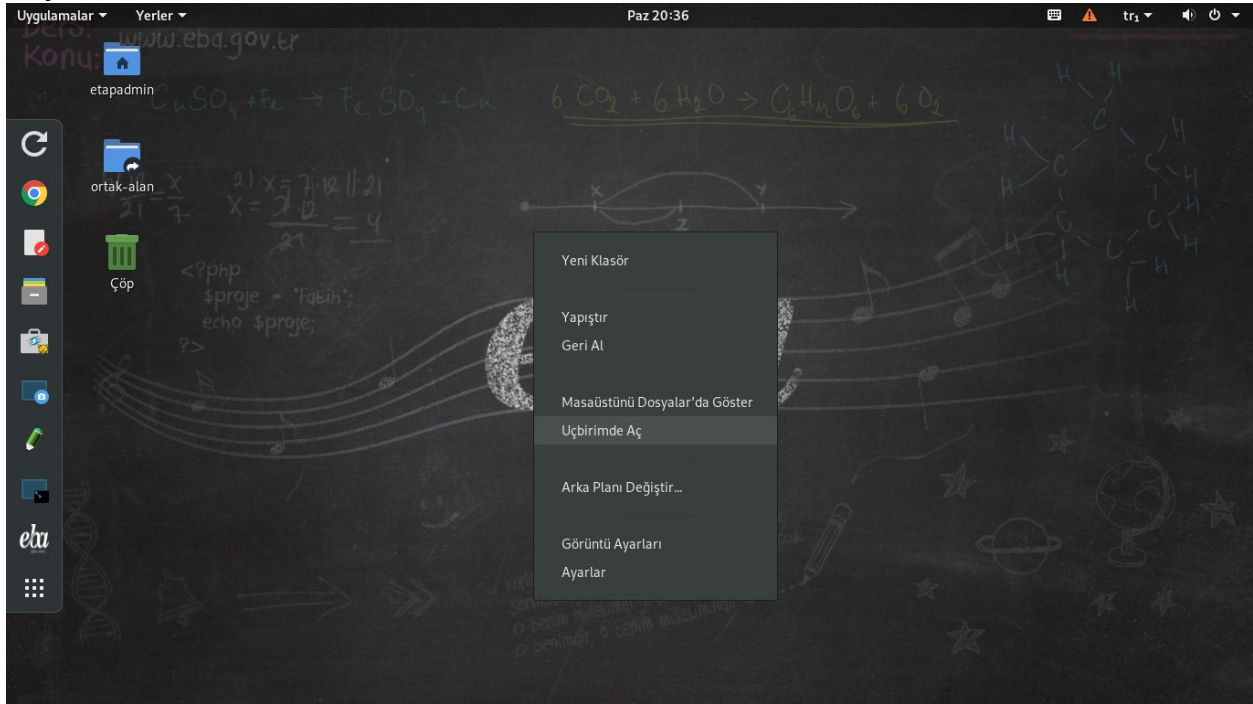

 Açılan, uç birim ekranında root (Pardus üzerindeki en yetkili kullanıcı) olmak için **sudo su** yazıp, **Enter** tuşuna basınız.

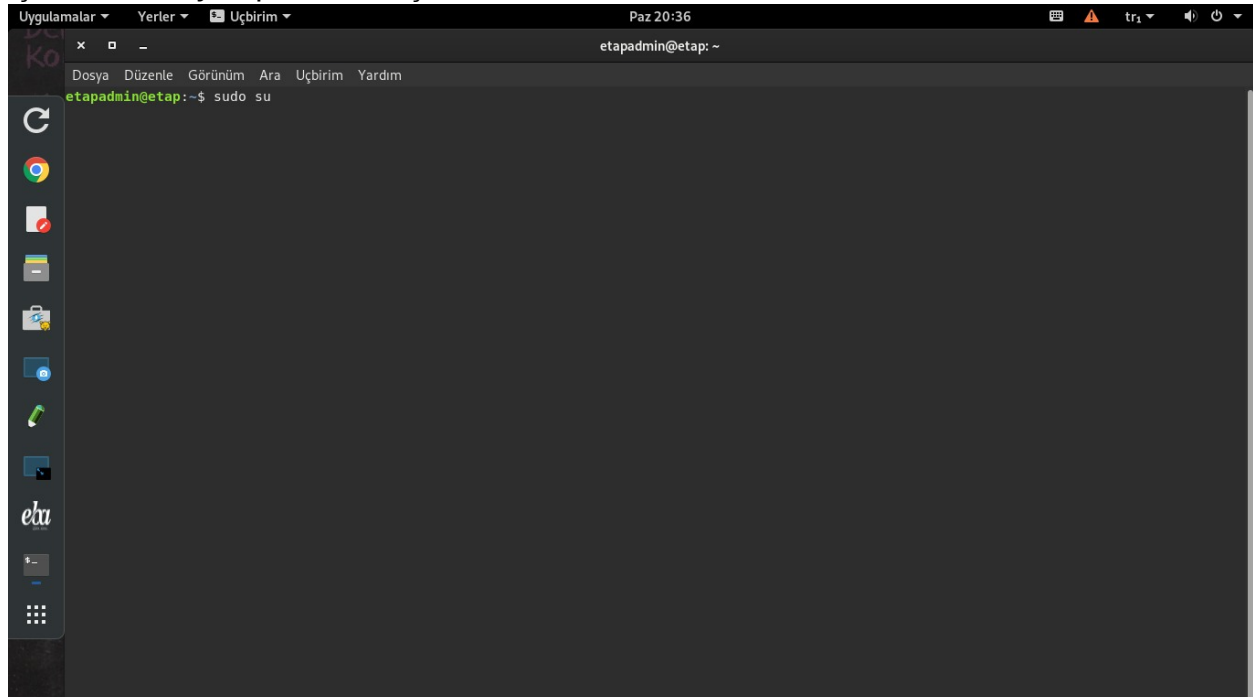

 Ardından **etapadmin** şifrenizi giriniz. **Enter** tuşuna basınız. Şifre: **............. Not:** Şifreyi yazmaya başladığınızda şifre yazılmıyormuş gibi görünür fakat siz yazmaya başladığınızda yazma işlemi arkada gerçekleşmiş oluyor.

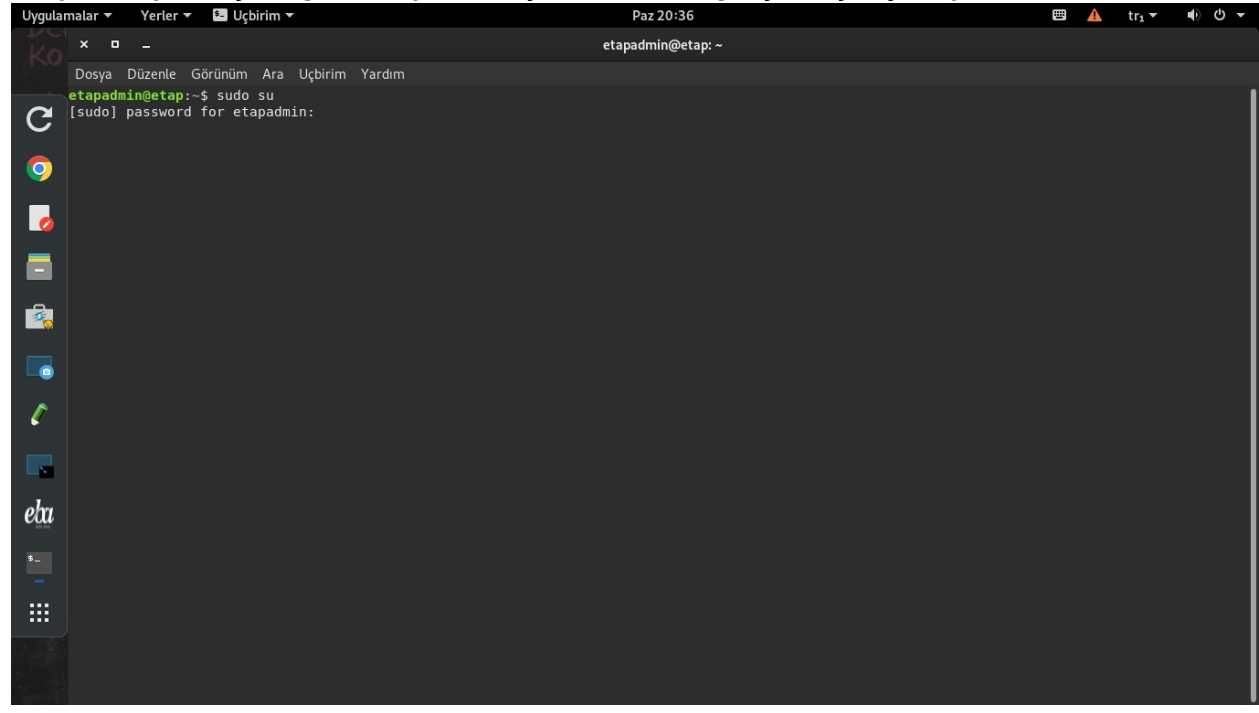

 Şifreyi doğru bir şekilde girdiğinizde **root@etap:**/home/etapadmin# şeklinde bir satır açılacaktır.

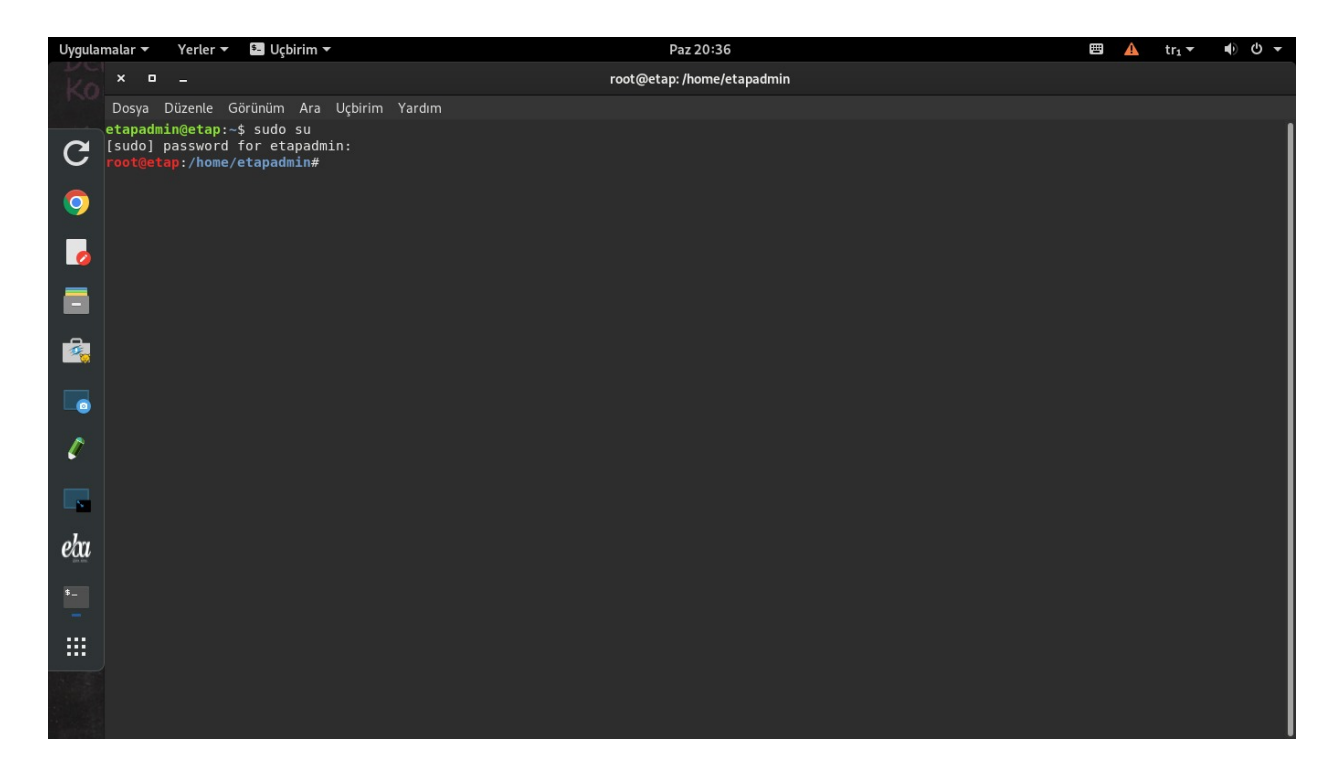

 Açılan satıra **cp /home/etapadmin/Belgeler/alsa-base.conf /etc/modprobe.d/**  komutunu yazıyoruz.

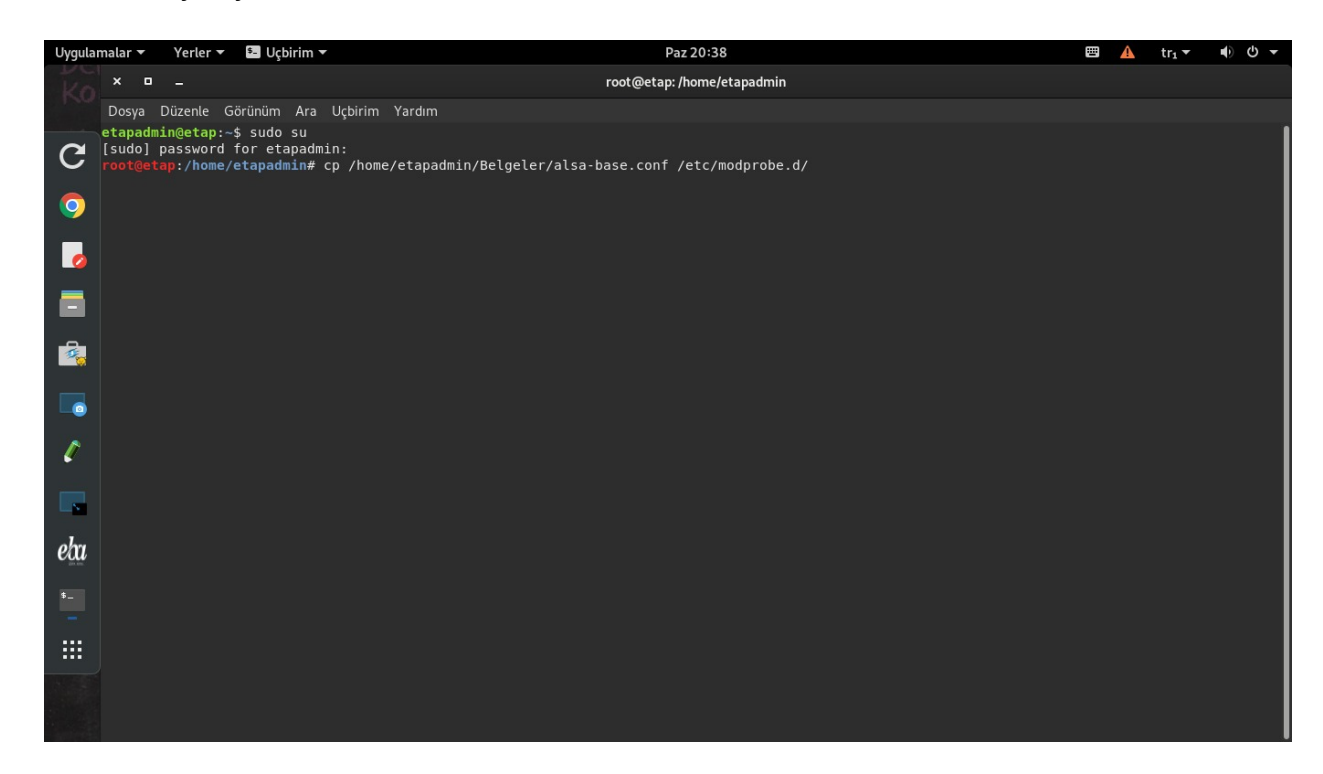

 Komut satırı doğru yazıldığında **root@etap:**/home/etapadmin# olarak yeni bir satır açılacaktır. Bu işleminizin başarı ile gerçekleştiği anlamına gelmektedir.

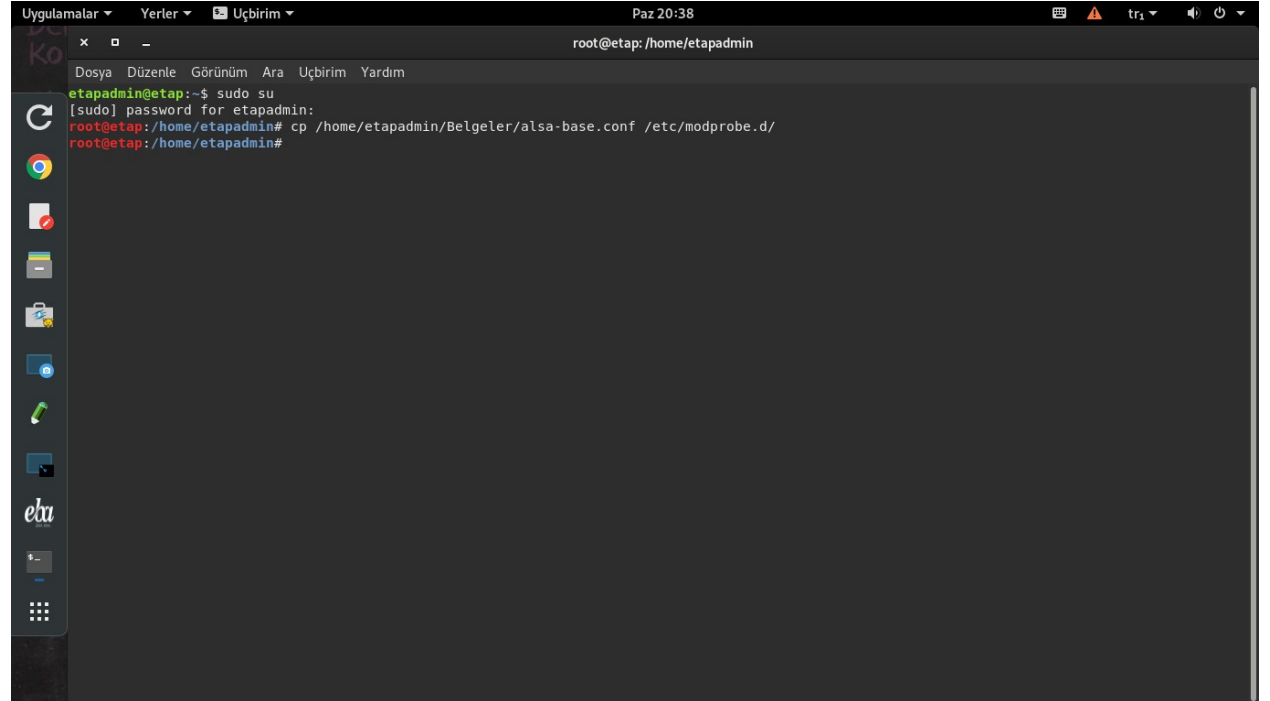

Adımları sırası ile tıklayarak, Pardus işletim sistemini yeniden başlatabilirsiniz.

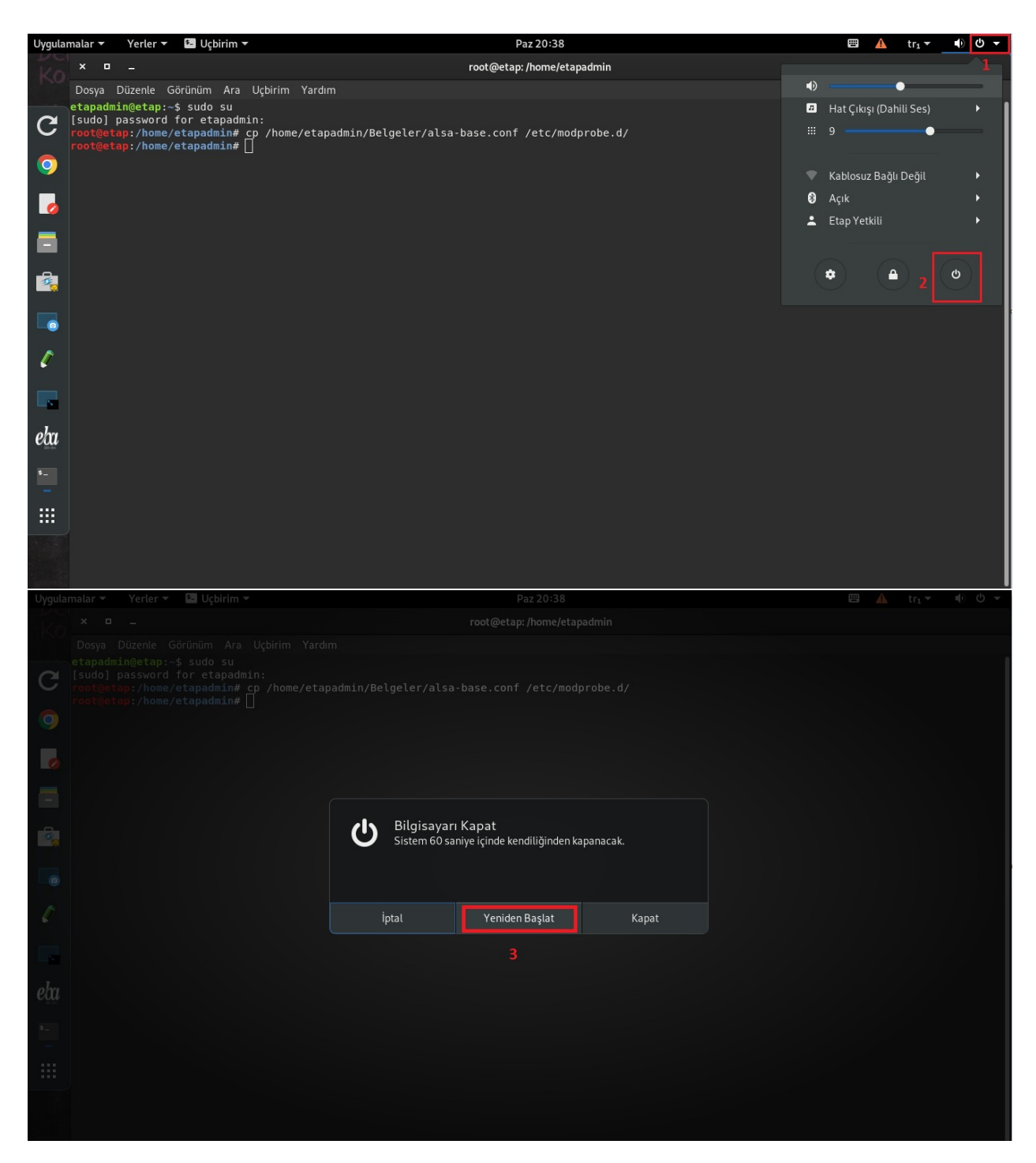

Yeniden başlatma işlemini gerçekleştirip, istenilen kullanıcıda açabilirsiniz.

**Kullanıcılar için şifreler:**

**ogretmen:** ogretmen **ogrenci:** 1 **Etap Yetkili:**

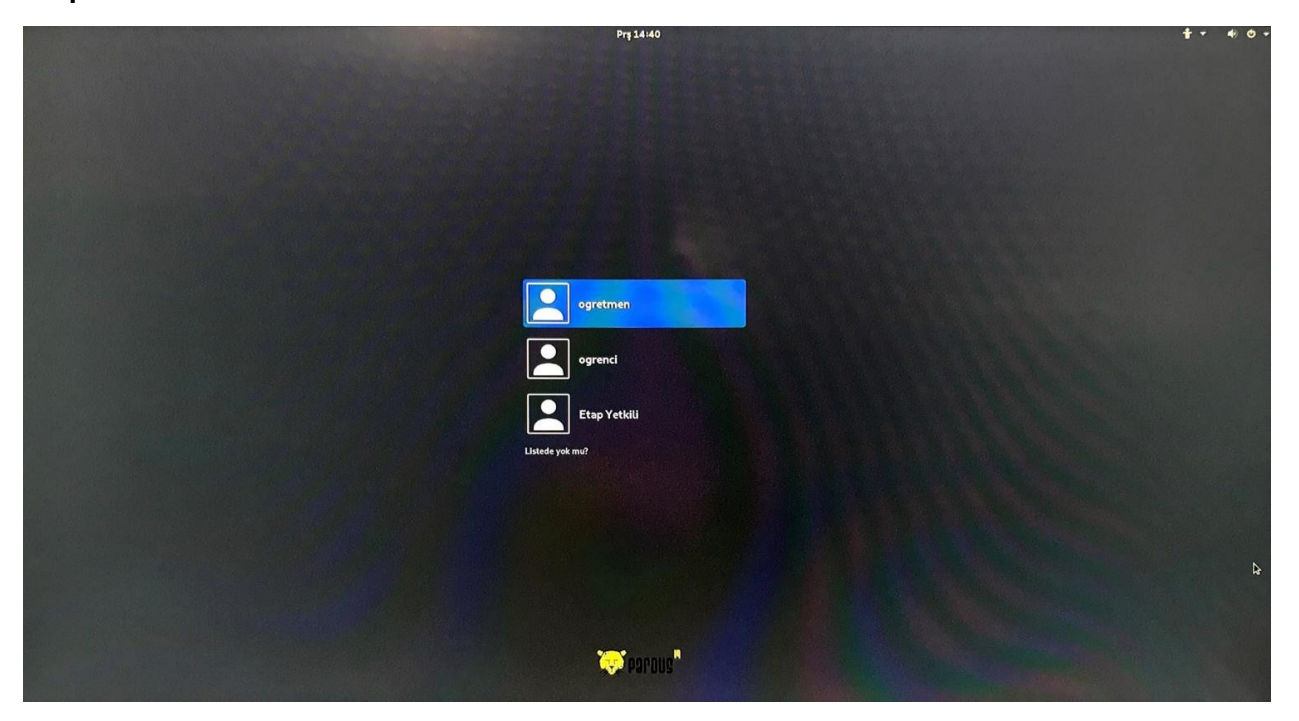

 OPS (E-Tahta bilgisayarı) kulaklık girişine, mikrofon veya kulaklıklı mikrofon takılabilir. Jack'ı kulaklık girişine taktığınızda otomatik bir menü açılacaktır. Açılan menüden daha detaylı ses ayarı yapmak için **Ses Ayarları** seçeneği seçilir.

Detaylı ses ayarı yapılmak istenmez ise kendinize uygun Ses aygıtını seçebilirsiniz.

**Not:** Jack'ı çıkarıp/taktığınızda her defasında **Ses Aygıtı Seç** menüsü ekrana gelecektir. Uygun olan ses aygıtınızı seçiniz.

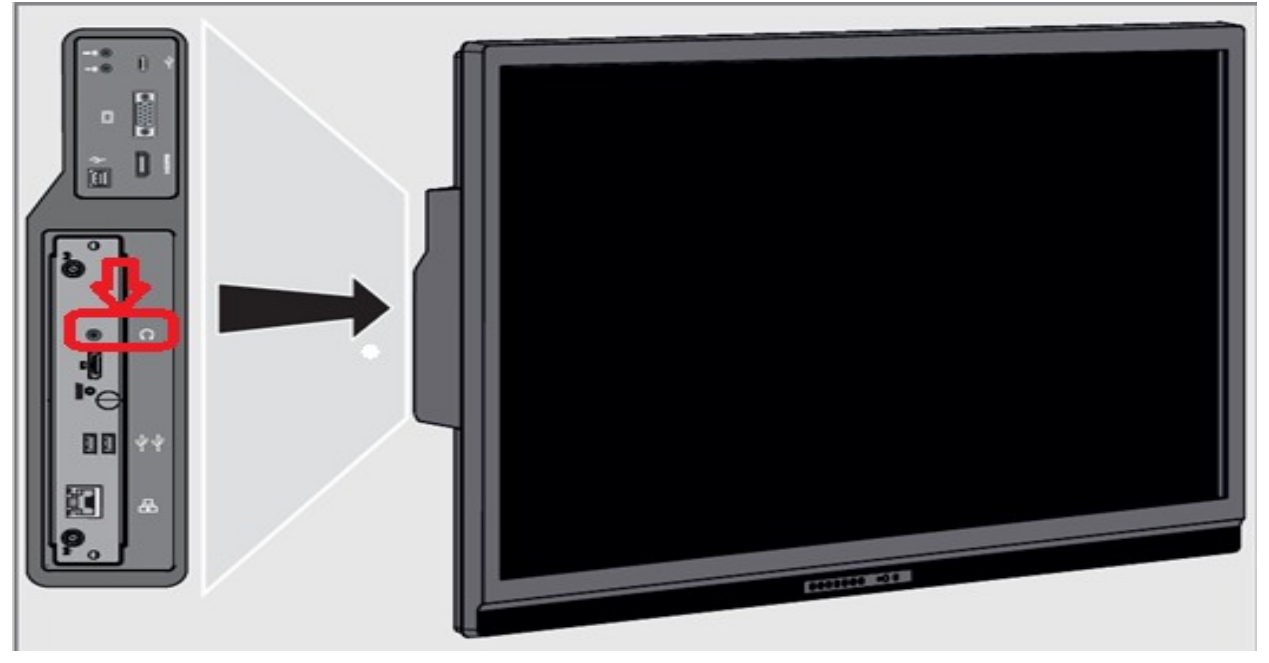

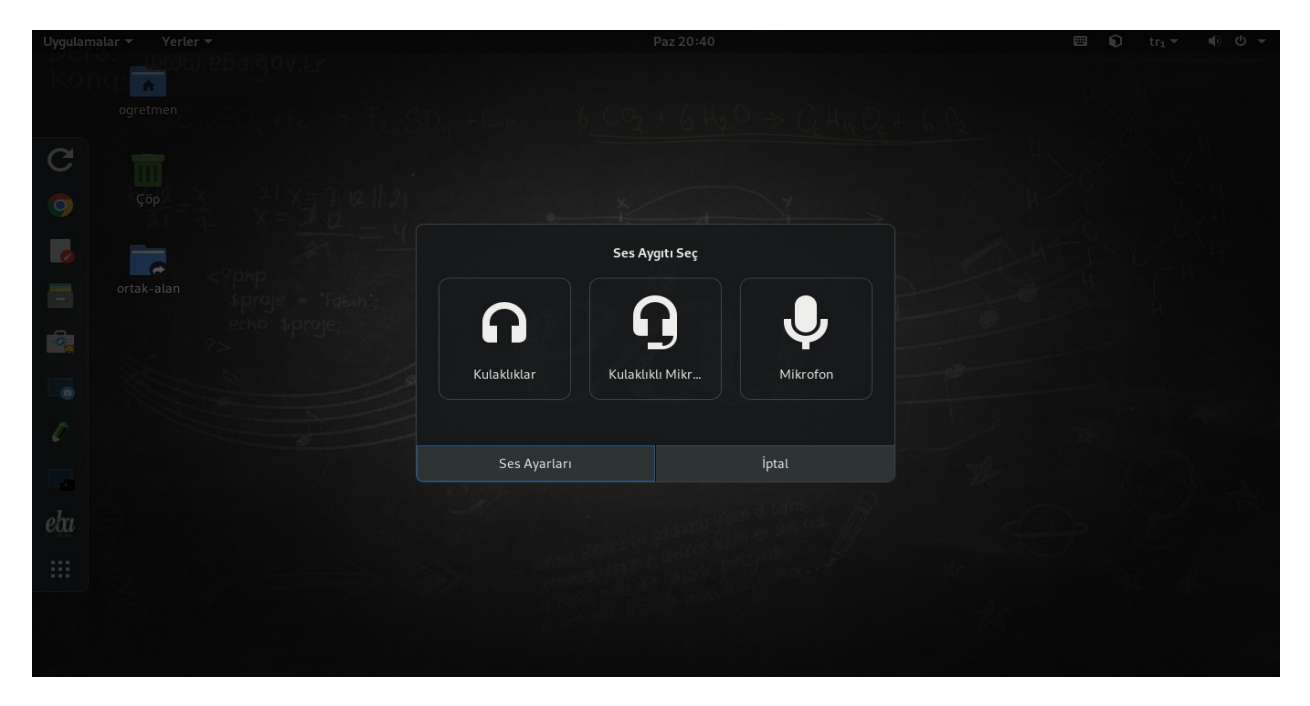

 **Ses ayarları** menüsünden, Çıktı başlığının altında yer alan seçeneklerden ses çıkışını E-Tahta hoparlörlerinden almak yerine kulaklıktan almak istenirse Kulaklıklar seçeneği seçilmelidir.

**Uyarı:** Kulaklıklar seçeneği seçildiğinde E-Tahta üzerinde bulunan hoparlörler devre dışı kalacak ses sadece kulaklıktan gelecektir.

E-Tahta hoparlörlerinden ses gelmesi istenirse Ses çıktısı HDMI/DisplayPort 2 olarak seçilmelidir. HDMI/DisplayPort 2 seçimi sesin E-Tahta hoparlörlerinden gelmesini sağlayacaktır.

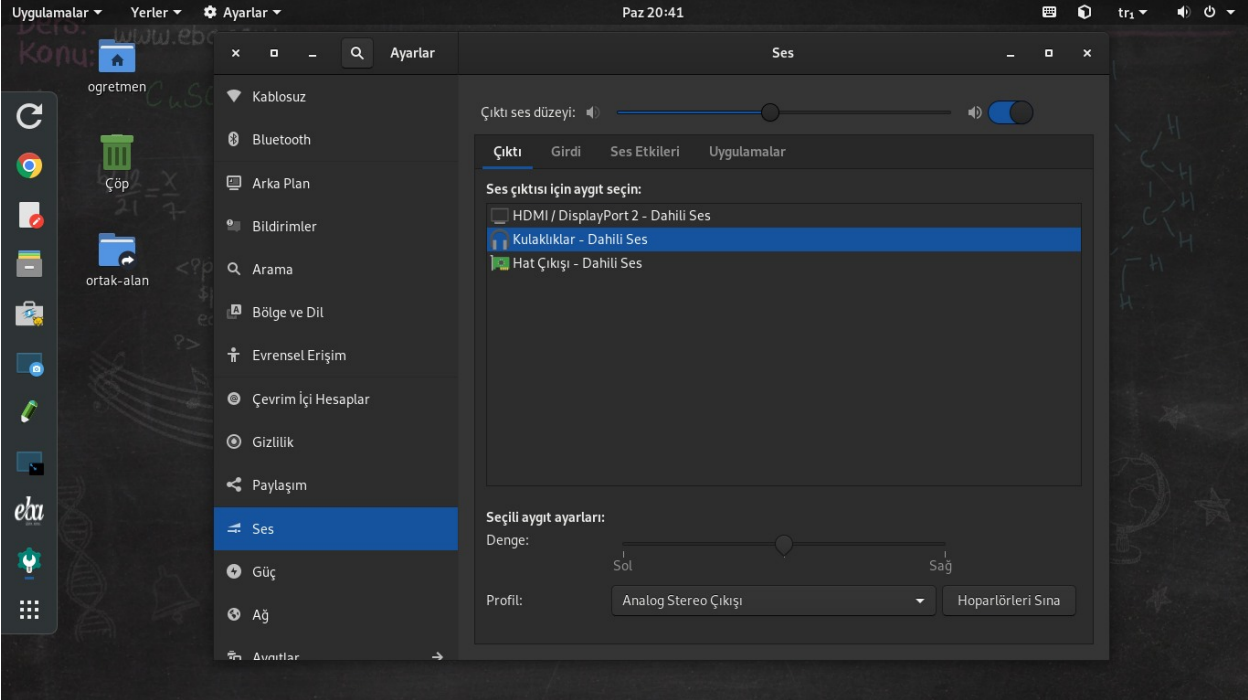

 **Girdi** başlığı altında mikrofon ayarlarına ulaşabilirsiniz. Mikrofon yada kulaklıklı mikrofon seçeneklerinden hangisini kullanıyorsanız o seçeneği seçmeniz gerekir.

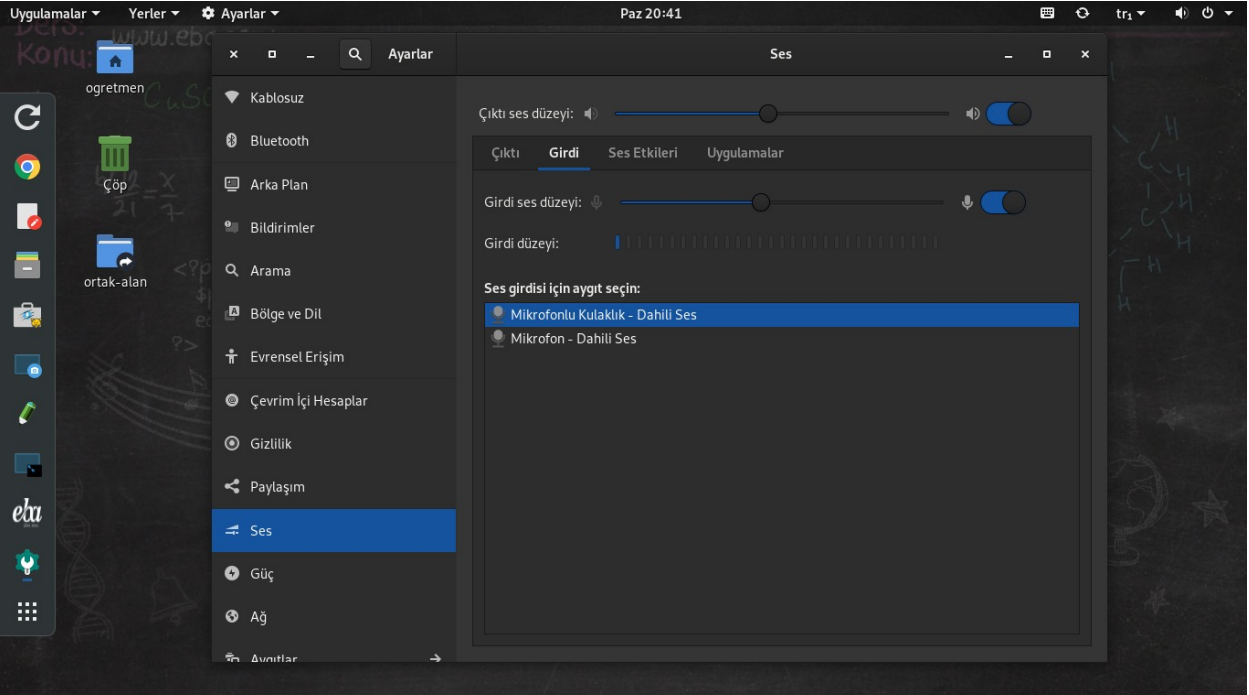